# Wie kann ich die Absendergruppe "ALL" mit einem Nachrichtenfilter abgleichen?  $\overline{\phantom{a}}$

## Inhalt

**Einführung** Hintergrundinformationen Wie kann ich die Absendergruppe "ALL" einem Nachrichtenfilter zuordnen und die Filteraktion überprüfen? Erstellen des Nachrichtenfilters Überprüfen der Filteraktion Zugehörige Informationen

# Einführung

In diesem Artikel wird beschrieben, wie die Absendergruppe "ALL" (Alle) einem Nachrichtenfilter zugeordnet wird und wie sichergestellt wird, dass diese auf der E-Mail-Security-Appliance (ESA) gefiltert wird.

## Hintergrundinformationen

Die Anforderung, Maßnahmen für Nachrichten zu ergreifen, die der "ALL"-Absendergruppe entsprechen, wie in der Tabelle unten angegeben, und wenn die Nachrichtenfilterbedingung von "(sendergroup =="ALL") keine positive Übereinstimmung zurückgibt. Dieses Verhalten ist darauf zurückzuführen, dass die Verbindung keiner der definierten Absendergruppen zugeordnet wurde. Daher wird es als "none" betrachtet. Um Nachrichten zu erkennen, die mit "ALL"-Absendergruppe übereinstimmen, kann ein Nachrichtenfilter konfiguriert werden.

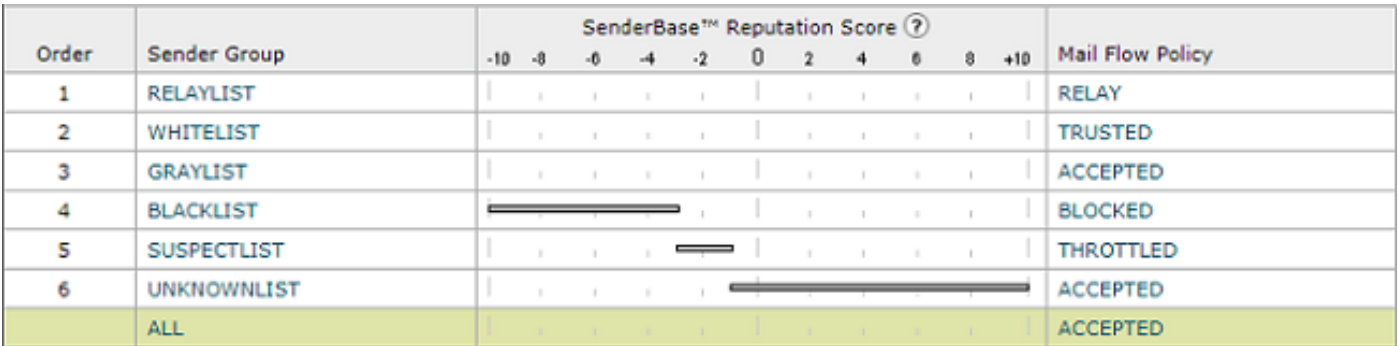

## Wie kann ich die Absendergruppe "ALL" einem Nachrichtenfilter zuordnen und die Filteraktion überprüfen?

Hinweis: Die Bedingung der Absendergruppe kann nur mit Nachrichtenfiltern in der CLI der ESA konfiguriert werden.

#### Erstellen des Nachrichtenfilters

Die Nachrichtenfiltersyntax, um Aktionen für Nachrichten auszuführen, die der Absendergruppe "ALL" entsprechen:

```
DEFAULT_Sendergroup:
if (sendergroup == "none")
{
log-entry("Default Sender Group ALL matched");
}
.
or
DEFAULT_Sendergroup:
if (sendergroup == "")
{
log-entry("Default Sender Group ALL matched");
}
.
```
#### Überprüfen der Filteraktion

E-Mails, die diesem Nachrichtenfilter zugeordnet sind, werden in mail\_logs oder Message Tracking (Nachrichtenverfolgung) angezeigt.

Ein Auszug aus einem mail\_log-Beispiel:

```
Thu Nov 23 22:37:44 2017 Info: New SMTP ICID 109 interface Management (10.10.10.1) address
10.10.10.12 reverse dns host unknown verified no
Thu Nov 23 22:37:44 2017 Info: ICID 109 ACCEPT SG None match ALL SBRS rfc1918 country not
applicable
Thu Nov 23 22:37:51 2017 Info: Start MID 329 ICID 109
Thu Nov 23 22:37:51 2017 Info: MID 329 ICID 109 From:
Thu Nov 23 22:37:56 2017 Info: MID 329 ICID 109 RID 0 To:
Thu Nov 23 22:38:04 2017 Info: SenderBase upload: 1 hosts totaling 3542 bytes
Thu Nov 23 22:38:25 2017 Info: MID 329 Message-ID '<68aa4b$a9@adesa3.cisco.com>'
Thu Nov 23 22:38:25 2017 Info: MID 329 Subject 'SenderGroup Test - None'
Thu Nov 23 22:38:25 2017 Info: MID 329 ready 140 bytes from
Thu Nov 23 22:38:25 2017 Info: MID 329 Custom Log Entry: Default Sender Group ALL matched
Thu Nov 23 22:38:25 2017 Info: MID 329 matched all recipients for per-recipient policy DEFAULT
in the inbound table
Thu Nov 23 22:38:25 2017 Info: Delivery start DCID 0 MID 329 to RID [0]
Thu Nov 23 22:38:25 2017 Info: Message finished MID 329 done
Thu Nov 23 22:38:28 2017 Info: ICID 109 close
```
Weitere Informationen zu Nachrichtenfiltern finden Sie im [erweiterten Konfigurationsleitfaden](/content/en/us/support/security/email-security-appliance/products-user-guide-list.html).

### Zugehörige Informationen

- [Technischer Support und Dokumentation Cisco System](http://www.cisco.com/cisco/web/support/index.html?referring_site=bodynav)
- [Wie füge ich meiner Cisco E-Mail Security Appliance \(ESA\) einen neuen Nachrichtenfilter](/content/en/us/support/docs/security/email-security-appliance/118145-technote-esa-00.html) [hinzu?](/content/en/us/support/docs/security/email-security-appliance/118145-technote-esa-00.html)
- [Unterschiede zwischen Nachrichtenfiltern und Content-Filtern auf der ESA](/content/en/us/support/docs/security/email-security-appliance/117825-technote-esa-00.html)
- [Wie schreibe ich effizientere Nachrichtenfilter?](/content/en/us/support/docs/security/email-security-appliance/117886-qanda-esa-00.html)